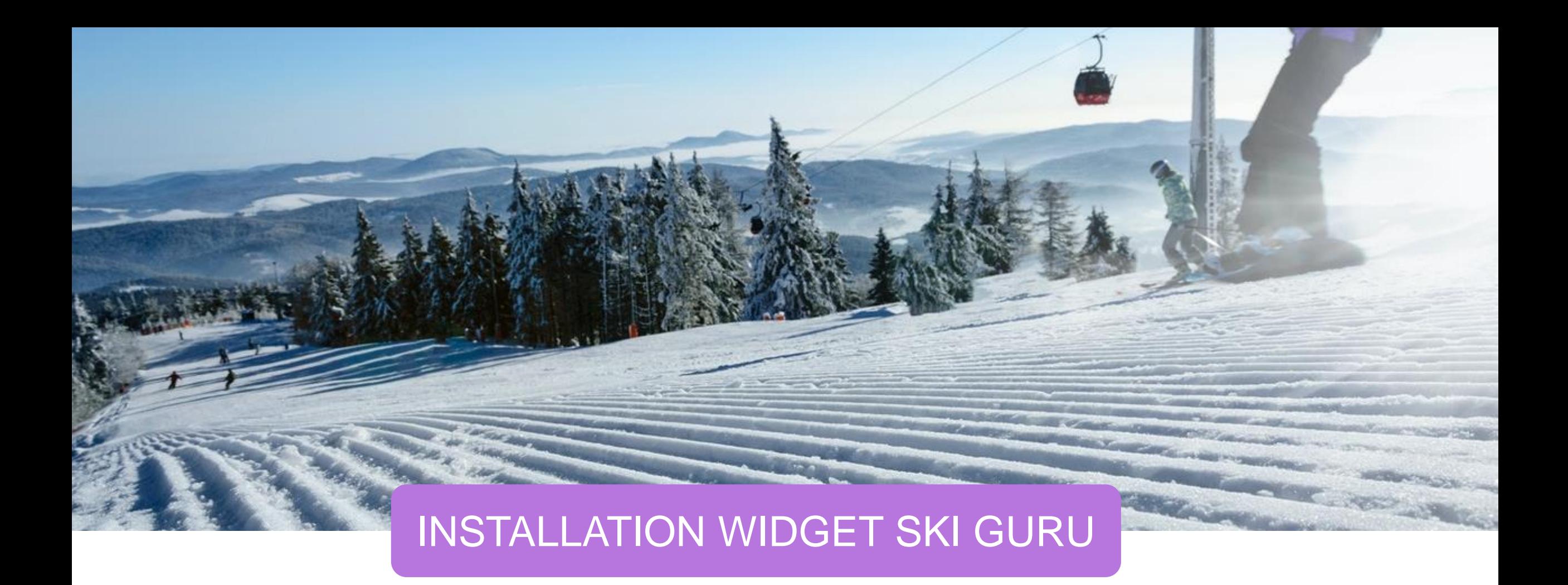

1

## POURQUOI INTÉGRER LE WIDGET SKI GURU ?

8/10 personnes consultent les avis clients tous secteurs d'activités confondues

+60% des clients interrogés utilisent plusieurs plateformes d'informations autres que le site de la destination

Les vacances (71%) font partie des sujets les plus plébiscités par l'échantillon pour la consultation des avis clients, derrière les restaurants.

Les sites d'avis clients influencent les décisions d'achat à 60%. 70% de l'échantillon affirment qu'ils utilisent davantage les sites d'avis clients qu'auparavant. La fiabilité des sites d'avis clients reposent sur deux éléments essentiels : la garantie des avis et le volume d'avis présent.

Pour rejoindre la communauté Ski Guru gratuitement et mettre en avant la satisfaction de vos clients !

Inclure le fichier js du widget dans la balise <head></head>

Placer un élément <div id="sgu-widget"></div> avec un id

Initialiser le/les widget(s) sguWidget = new SguWidget() et ses options

### **Exemple**

<!-- Inclure le fichier js du widget dans la balise head --> <script src="https://www.ski-guru.com/widget/sgu\_widget.js"></script>

<!-- Placez un élément avec un id de votre choix pour le widget --> <div id="squ-widget"></div>

<!-- Initilalisez le widget avec ses paramètres au minimum sous l'élément ciblé --> <script> document.addEventListener('DOMContentLoaded', function() { const sguWidget = new SguWidget({ id: 'sgu-widget', station: 'votre-station', format: 'regular', width: '50%', height: '300px', fontSize: '18px'  $)$ sguWidget.init();  $H:$ </script>

Les widgets étant des objets, vous pouvez en initialiser autant que vous le souhaitez, avec autant de <div></div> et d'initialisations correspondants au nombre de widgets. Le widget est écrit à l'intérieur de la balise <div></div> ciblée avec .innerHTML:

document.getElementById('votre-id').innerHTML = 'le widget'

### Les paramètres disponibles, tous des chaînes de caractères :

#### new SguWidget({

// Obligatoire, attribut html 'id' de la balise '< div>' où vous souhaitez que le widget apparaisse id: 'id du div'.

// Obligatoire, il vous sera fourni par notre équipe station: 'votre-station',

// Type de widget souhaité, plus d'information en annexe // Par défaut: 'regular' format: string ['regular', 'compact', 'compact-video', 'extended', 'minimal'],

// Largeur, en valeur CSS: '400px', '50%', '50vw', etc. // Par défaut: Différe selon le format choisi width: 'Valeur CSS'.

// Hauteur, en valeur CSS: '400px', '50%', '50vh', etc. // Par défaut: Différe selon le format choisi heigth: 'Valeur CSS',

// Ajuste la police de tous les élements // À utiliser principalement si vous élargissez beaucoup la largeur et la hauteur. // Par défaut: 16px fontSize: 'Valeur CSS'

Sachez que la largeur et hauteur ont également une valeur minimale par défaut afin de respecter le visuel de base.

4 Si vous voulez modifier plus en profondeur le widget en ciblant directement les éléments ou classes, veuillez au moins respecter la disposition initialement prévue des éléments.

Le widget est programmé pour afficher l'avis ayant la date de séjour la plus récente. Cet avis pourra donc changer au fur et à mesure que de nouveaux avis sont publiés. Seul les avis avec un texte et ayant une note globale supérieure ou égale à 7/10 sont affichés.

La note à gauche est la moyenne de toutes les notes globales présentes sur ski-guru.com pour une station donnée, et les diamants sous la note sont calculés selon cette moyenne.

Le nombre d'avis est le total d'avis que l'on peut retrouver sur la page station de ski-guru.com

Pour toute demande relative à ce widget, veuillez contacter: "contact@ski-guru.com" en mentionnant le widget en sujet.

## Annexe: formats de widget et leur taille minimale

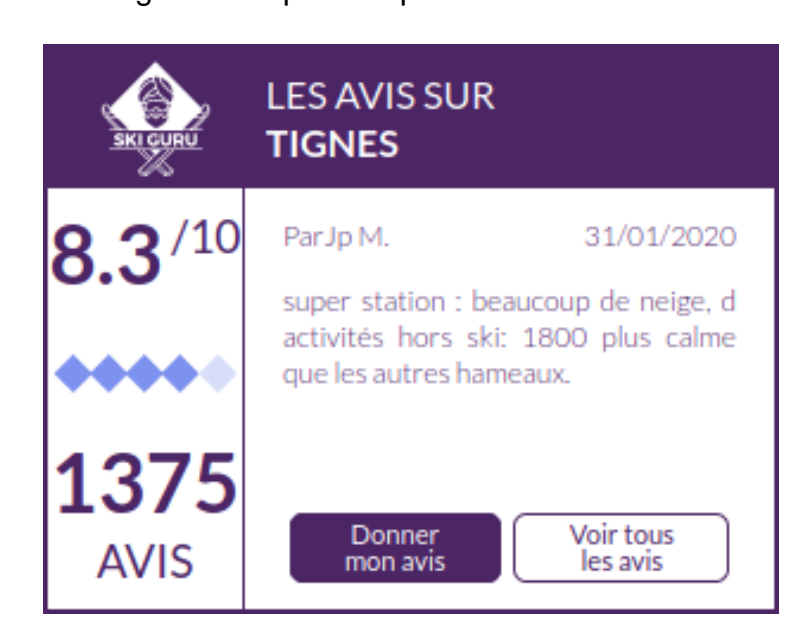

### 'regular' 310px \* 233px 'compact' 233px \* 233px

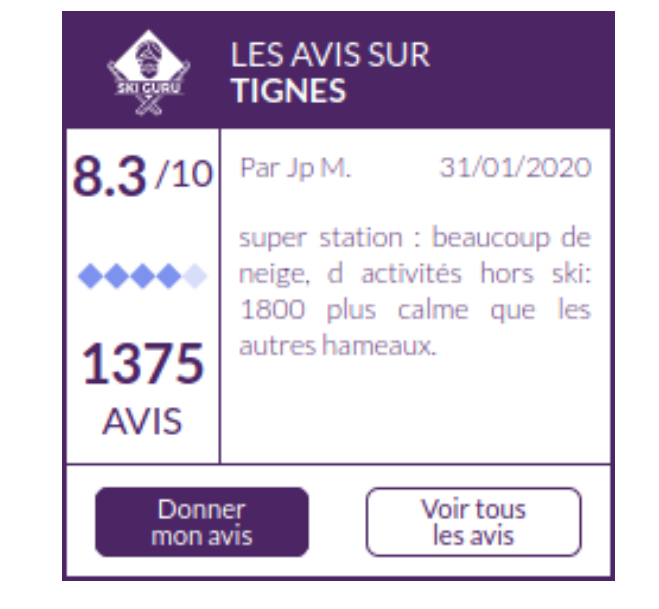

'compact-video' (disponible s'il existe une video ski-guru minute) 233px \* 233px

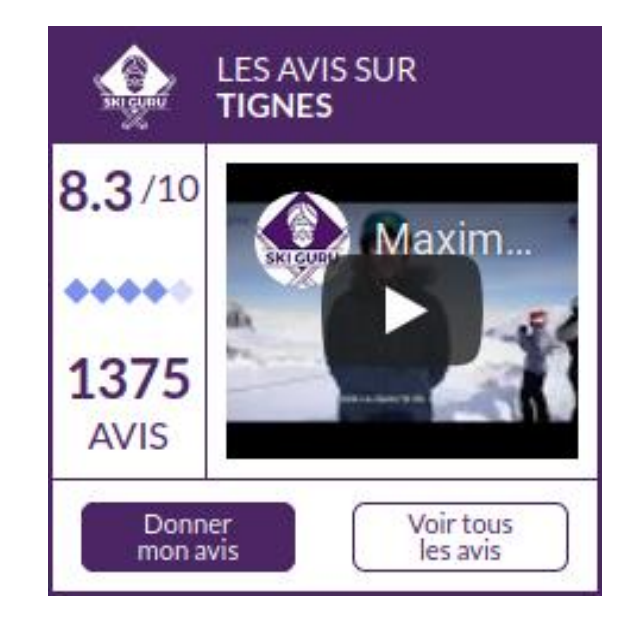

### Annexe: formats de widget et leur taille minimale

'extended' 917px \* 233px 'minimal' 310px \* 190px

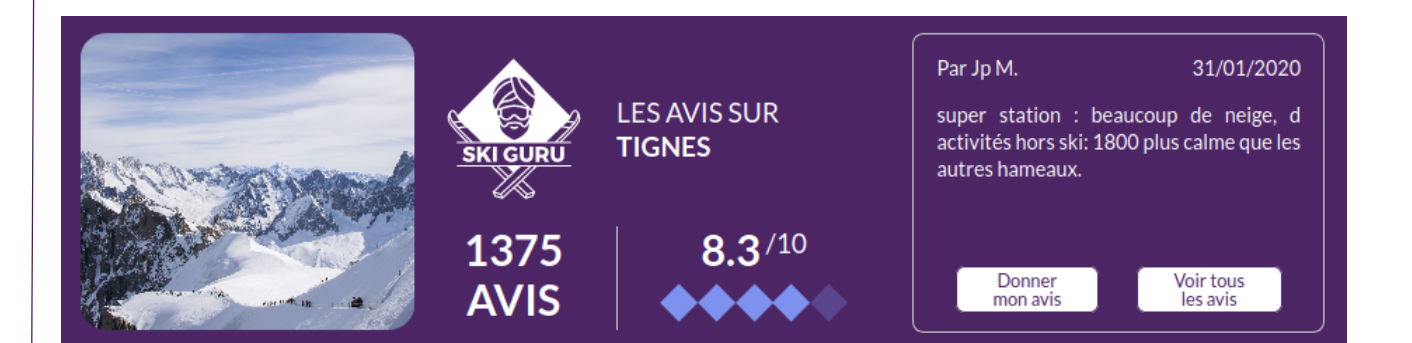

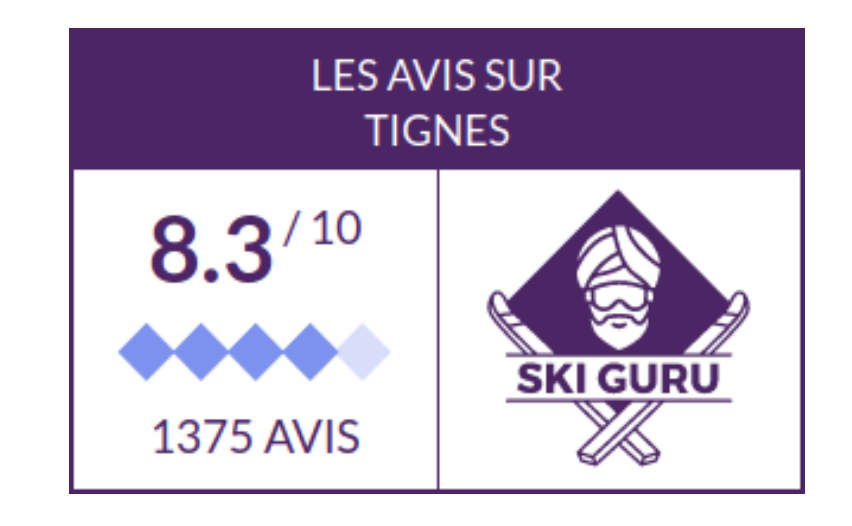